## HANDLEIDING INSCHRIJVINGEN KAMPIOENSCHAPPEN

Inschrijving bekercompetitie

- 1. Website www.wgfbiljart.be
	- Inschrijvingen

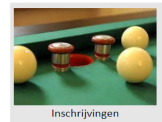

- Selecteer 'Inschrijving West-Vlaams Kampioenschap'

Overzicht inschrijvingsformulieren

```
Ploeg inschrijven
```
Inschrijving West-Vlaamse Kampioenschap

2. U selecteert de reeks waar u wenst in te schrijven

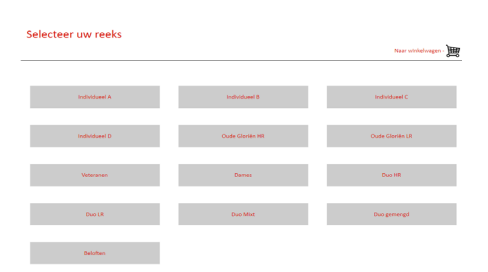

3. U selecteert uw schiftingsdatum

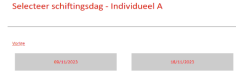

4. U vult de gevraagde gegevens in en drukt 'Toevoegen aan winkelwagen'

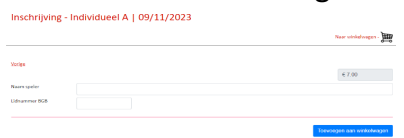

- 5. Uw keuze wordt toegevoegd aan het winkelwagentje Nu ofwel
	- u betaalt uw inschrijving
	- u kan inschrijvingen toevoegen volgens punt 2. en 3.
	- alle bijkomende inschrijvingen worden aan het winkelmandje toegevoegd Eens u alle gewenste inschrijvingen ingeput hebt kan u betalen
	- Indien u een bevestiging van u inschrijving wenst, vult u uw email-adres in
		- u ontvangt, na correcte betaling, per mail een bevestiging.

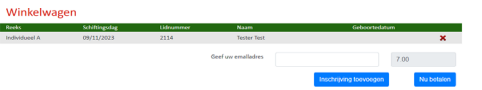

6. Eens de betaling correct uitgevoerd werd krijgt u op de site een bevestiging van betaling.

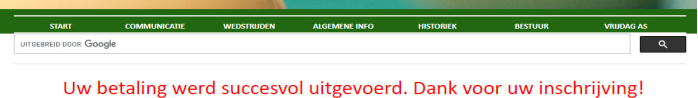